## **What is MyCSM application?**

MyCSM is a portal or online campus created by Classical school of the Medes. the purpose of this application is to deliver digital study materials, send messages to teacher, find due invoices, mange class information and upload their favorite school pictures.

#### **How do I access MyCSM application?**

We have two ways to open MyCSM application. When using desktop computers you can access it through mycsm.csm.school via school website and click on the MyCSM login button.

> 23 MyCSM Login **S AND ETHICS**

Coming soon method will be downloading the mobile version of the app once its available in android and IOS stores.

You can recover your password if you know your email by going to "Restore

### **How can I change my password?**

After you opened the login page, click on "Restore Password" as shown here:

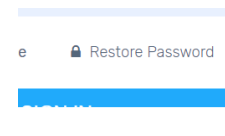

write your username (Firstname.second name) or ( your Email) click on Restore Password as shown here.

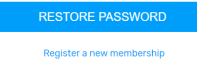

#### **What do I do if I forget my password?**

Password" in login page as shown in the image below: **■** Restore Password WycsM  $\Box$  Grade levels write your username (Firstname.second name) or ( your Email) Study Material click on Restore Password as shown here. Homework **RESTORE PASSWORD** 

### **How do I find parent letter?**

after you login in to MyCSM application, you can go to left panel and scroll down till you find [study materie](https://mycsm.csm.school/portal#/materials)l as shown below

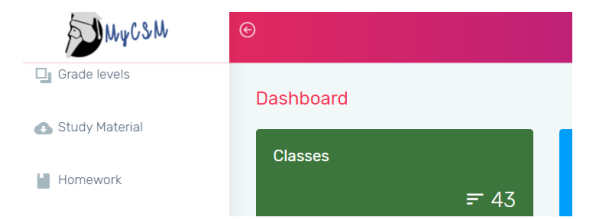

Then click on it to open all your class parent letters and download it to your

computer.

#### **How can I send a message to my teacher or another student?**

have to click on Messages on left panel then click on Compose Message as shown

# **Where do I find my unpaid invoices?**

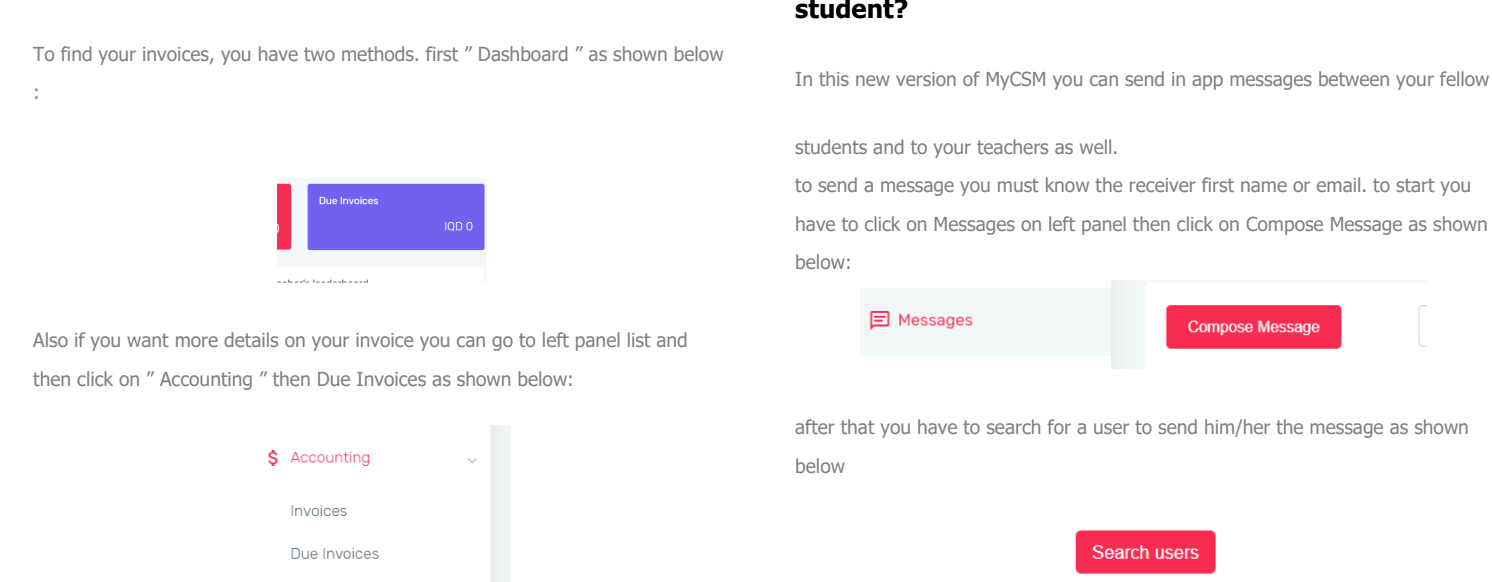